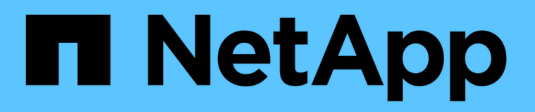

# **Déploiement avec tridentctl**

Astra Trident

NetApp April 16, 2024

This PDF was generated from https://docs.netapp.com/fr-fr/trident-2110/trident-get-started/kubernetescustomize-deploy-tridentctl.html on April 16, 2024. Always check docs.netapp.com for the latest.

# **Sommaire**

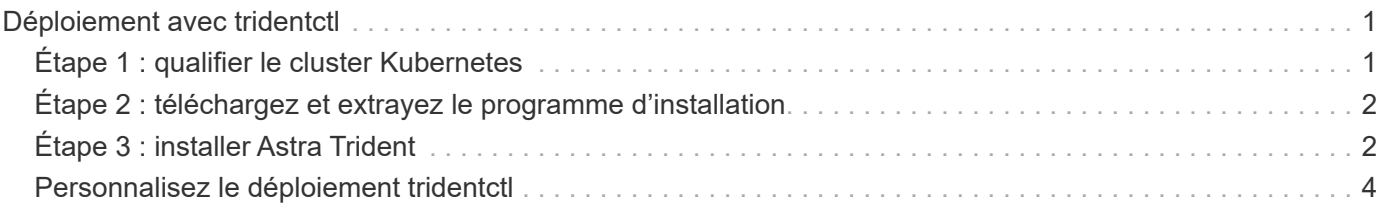

# <span id="page-2-0"></span>**Déploiement avec tridentctl**

Vous pouvez déployer Astra Trident avec un outil tridentctl.

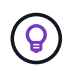

Si vous ne vous êtes pas déjà familiarisé avec le ["concepts de base",](https://docs.netapp.com/fr-fr/trident-2110/trident-concepts/intro.html) c'est le moment idéal pour le faire.

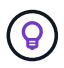

Pour personnaliser votre déploiement, voir ["ici".](#page-5-0)

### **Ce dont vous avez besoin**

Pour déployer Astra Trident, les prérequis suivants doivent être respectés :

- Vous disposez de privilèges complets pour un cluster Kubernetes pris en charge.
- Vous avez accès à un système de stockage NetApp pris en charge.
- Vous avez la possibilité de monter des volumes à partir de tous les nœuds workers Kubernetes.
- Vous avez un hôte Linux avec kubectl (ou oc, Si vous utilisez OpenShift) installé et configuré pour gérer le cluster Kubernetes que vous souhaitez utiliser.
- Vous avez défini le KUBECONFIG Variable d'environnement qui pointe vers votre configuration de cluster Kubernetes.
- Vous avez activé ["Portails requis par Astra Trident".](https://docs.netapp.com/fr-fr/trident-2110/trident-get-started/requirements.html)
- Si vous utilisez Kubernetes avec Docker Enterprise, ["Suivez les étapes indiquées pour activer l'accès à](https://docs.docker.com/ee/ucp/user-access/cli/) [l'interface de ligne de commande".](https://docs.docker.com/ee/ucp/user-access/cli/)

Vous avez tout ça ? Parfait ! Nous allons commencer.

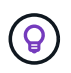

Pour plus d'informations sur la personnalisation de votre déploiement, reportez-vous à la section ["ici".](#page-5-0)

# <span id="page-2-1"></span>**Étape 1 : qualifier le cluster Kubernetes**

La première chose à faire est de se connecter à l'hôte Linux et de vérifier qu'il gère un *working*, ["Cluster](https://docs.netapp.com/fr-fr/trident-2110/trident-get-started/requirements.html) [Kubernetes pris en charge"](https://docs.netapp.com/fr-fr/trident-2110/trident-get-started/requirements.html) que vous disposez des privilèges nécessaires à.

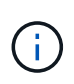

Avec OpenShift, vous utilisez oc au lieu de kubectl dans tous les exemples qui suivent, et vous devez vous connecter en tant que **system:admin** en premier lieu en cours d'exécution oc login -u system:admin ou oc login -u kube-admin.

Pour vérifier votre version de Kubernetes, exécutez la commande suivante :

kubectl version

Pour vérifier si vous disposez des privilèges d'administrateur de cluster Kubernetes, exécutez la commande suivante :

kubectl auth can-i '\*' '\*' --all-namespaces

Pour vérifier si vous pouvez lancer un pod qui utilise une image de Docker Hub et atteindre votre système de stockage sur le réseau pod, exécutez la commande suivante :

```
kubectl run -i --tty ping --image=busybox --restart=Never --rm -- \
   ping <management IP>
```
Identifiez la version de votre serveur Kubernetes. Vous l'utiliserez lors de l'installation d'Astra Trident.

### <span id="page-3-0"></span>**Étape 2 : téléchargez et extrayez le programme d'installation**

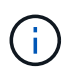

Le programme d'installation de Trident crée un pod Trident, configure les objets CRD utilisés pour maintenir son état et initialise les sidecars CSI qui effectuent des actions, tels que le provisionnement et la connexion de volumes aux hôtes du cluster.

Vous pouvez télécharger la dernière version du ["Pack d'installation Trident"](https://github.com/NetApp/trident/releases/latest) À partir de la section *Downloads* et extrayez-la.

Par exemple, si la dernière version est 21.07.1 :

```
wget https://github.com/NetApp/trident/releases/download/v21.07.1/trident-
installer-21.07.1.tar.gz
tar -xf trident-installer-21.07.1.tar.gz
cd trident-installer
```
## <span id="page-3-1"></span>**Étape 3 : installer Astra Trident**

Installez Astra Trident dans l'espace de noms souhaité en exécutant le tridentctl install commande.

```
$ ./tridentctl install -n trident
....
INFO Starting Trident installation. namespace=trident
INFO Created service account.
INFO Created cluster role.
INFO Created cluster role binding.
INFO Added finalizers to custom resource definitions.
INFO Created Trident service.
INFO Created Trident secret.
INFO Created Trident deployment.
INFO Created Trident daemonset.
INFO Waiting for Trident pod to start.
INFO Trident pod started. namespace=trident
pod=trident-csi-679648bd45-cv2mx
INFO Waiting for Trident REST interface.
INFO Trident REST interface is up. version=21.07.1
INFO Trident installation succeeded.
....
```
Cela ressemble à ceci quand le programme d'installation est terminé. Selon le nombre de nœuds du cluster Kubernetes, il est possible d'observer davantage de pods :

```
$ kubectl get pod -n trident
NAME READY STATUS RESTARTS AGE
trident-csi-679648bd45-cv2mx 4/4 Running 0 5m29s
trident-csi-vgc8n 2/2 Running 0 5m29s
$ ./tridentctl -n trident version
+----------------+----------------+
| SERVER VERSION | CLIENT VERSION |
+----------------+----------------+
| 21.07.1 | 21.07.1 |
+----------------+----------------+
```
Si vous voyez des résultats similaires à l'exemple ci-dessus, vous avez terminé cette étape, mais Astra Trident n'est pas encore entièrement configuré. Passez à l'étape suivante. Voir ["tâches post-déploiement"](https://docs.netapp.com/fr-fr/trident-2110/trident-get-started/kubernetes-postdeployment.html).

Cependant, si le programme d'installation ne s'exécute pas correctement ou si vous ne voyez pas un **en cours d'exécution** trident-csi-<generated id>, la plate-forme n'a pas été installée.

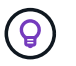

Pour résoudre les problèmes pendant le déploiement, reportez-vous au ["dépannage"](https://docs.netapp.com/fr-fr/trident-2110/troubleshooting.html) section.

## <span id="page-5-0"></span>**Personnalisez le déploiement tridentctl**

Le programme d'installation de Trident vous permet de personnaliser les attributs. Par exemple, si vous avez copié l'image Trident dans un référentiel privé, vous pouvez spécifier le nom de l'image à l'aide de --trident -image. Si vous avez copié l'image Trident ainsi que les images sidecar CSI nécessaires dans un référentiel privé, il est peut-être préférable de spécifier l'emplacement de ce référentiel à l'aide du --image-registry commutateur, qui prend la forme <registry FQDN>[:port].

Pour que Astra Trident configure automatiquement les nœuds workers pour vous, utilisez --enable-node -prep. Pour plus d'informations sur son fonctionnement, reportez-vous à la section ["ici"](https://docs.netapp.com/fr-fr/trident-2110/trident-use/automatic-workernode.html).

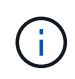

La préparation automatique des nœuds worker est une fonction **bêta** destinée à être utilisée uniquement dans les environnements non-production.

Si vous utilisez une distribution de Kubernetes, où kubelet conserve ses données sur un chemin différent de la normale /var/lib/kubelet, vous pouvez spécifier la trajectoire alternative en utilisant --kubelet-dir.

Si vous devez personnaliser l'installation au-delà de ce que les arguments du programme d'installation autorisent, vous pouvez également personnaliser les fichiers de déploiement. À l'aide du --generate -custom-yaml Le paramètre crée les fichiers YAML suivants dans le programme d'installation setup répertoire :

- trident-clusterrolebinding.yaml
- trident-deployment.yaml
- trident-crds.yaml
- trident-clusterrole.yaml
- trident-daemonset.yaml
- trident-service.yaml
- trident-namespace.yaml
- trident-serviceaccount.yaml

Après avoir généré ces fichiers, vous pouvez les modifier en fonction de vos besoins, puis les utiliser --use -custom-yaml pour installer votre déploiement personnalisé.

./tridentctl install -n trident --use-custom-yaml

### **Informations sur le copyright**

Copyright © 2024 NetApp, Inc. Tous droits réservés. Imprimé aux États-Unis. Aucune partie de ce document protégé par copyright ne peut être reproduite sous quelque forme que ce soit ou selon quelque méthode que ce soit (graphique, électronique ou mécanique, notamment par photocopie, enregistrement ou stockage dans un système de récupération électronique) sans l'autorisation écrite préalable du détenteur du droit de copyright.

Les logiciels dérivés des éléments NetApp protégés par copyright sont soumis à la licence et à l'avis de nonresponsabilité suivants :

CE LOGICIEL EST FOURNI PAR NETAPP « EN L'ÉTAT » ET SANS GARANTIES EXPRESSES OU TACITES, Y COMPRIS LES GARANTIES TACITES DE QUALITÉ MARCHANDE ET D'ADÉQUATION À UN USAGE PARTICULIER, QUI SONT EXCLUES PAR LES PRÉSENTES. EN AUCUN CAS NETAPP NE SERA TENU POUR RESPONSABLE DE DOMMAGES DIRECTS, INDIRECTS, ACCESSOIRES, PARTICULIERS OU EXEMPLAIRES (Y COMPRIS L'ACHAT DE BIENS ET DE SERVICES DE SUBSTITUTION, LA PERTE DE JOUISSANCE, DE DONNÉES OU DE PROFITS, OU L'INTERRUPTION D'ACTIVITÉ), QUELLES QU'EN SOIENT LA CAUSE ET LA DOCTRINE DE RESPONSABILITÉ, QU'IL S'AGISSE DE RESPONSABILITÉ CONTRACTUELLE, STRICTE OU DÉLICTUELLE (Y COMPRIS LA NÉGLIGENCE OU AUTRE) DÉCOULANT DE L'UTILISATION DE CE LOGICIEL, MÊME SI LA SOCIÉTÉ A ÉTÉ INFORMÉE DE LA POSSIBILITÉ DE TELS DOMMAGES.

NetApp se réserve le droit de modifier les produits décrits dans le présent document à tout moment et sans préavis. NetApp décline toute responsabilité découlant de l'utilisation des produits décrits dans le présent document, sauf accord explicite écrit de NetApp. L'utilisation ou l'achat de ce produit ne concède pas de licence dans le cadre de droits de brevet, de droits de marque commerciale ou de tout autre droit de propriété intellectuelle de NetApp.

Le produit décrit dans ce manuel peut être protégé par un ou plusieurs brevets américains, étrangers ou par une demande en attente.

LÉGENDE DE RESTRICTION DES DROITS : L'utilisation, la duplication ou la divulgation par le gouvernement sont sujettes aux restrictions énoncées dans le sous-paragraphe (b)(3) de la clause Rights in Technical Data-Noncommercial Items du DFARS 252.227-7013 (février 2014) et du FAR 52.227-19 (décembre 2007).

Les données contenues dans les présentes se rapportent à un produit et/ou service commercial (tel que défini par la clause FAR 2.101). Il s'agit de données propriétaires de NetApp, Inc. Toutes les données techniques et tous les logiciels fournis par NetApp en vertu du présent Accord sont à caractère commercial et ont été exclusivement développés à l'aide de fonds privés. Le gouvernement des États-Unis dispose d'une licence limitée irrévocable, non exclusive, non cessible, non transférable et mondiale. Cette licence lui permet d'utiliser uniquement les données relatives au contrat du gouvernement des États-Unis d'après lequel les données lui ont été fournies ou celles qui sont nécessaires à son exécution. Sauf dispositions contraires énoncées dans les présentes, l'utilisation, la divulgation, la reproduction, la modification, l'exécution, l'affichage des données sont interdits sans avoir obtenu le consentement écrit préalable de NetApp, Inc. Les droits de licences du Département de la Défense du gouvernement des États-Unis se limitent aux droits identifiés par la clause 252.227-7015(b) du DFARS (février 2014).

#### **Informations sur les marques commerciales**

NETAPP, le logo NETAPP et les marques citées sur le site<http://www.netapp.com/TM>sont des marques déposées ou des marques commerciales de NetApp, Inc. Les autres noms de marques et de produits sont des marques commerciales de leurs propriétaires respectifs.